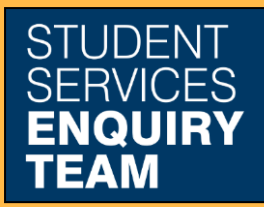

www.glasgow.ac.uk/sset +44 (0) 141 330 7000

## **How to Add or Update Contact Details**

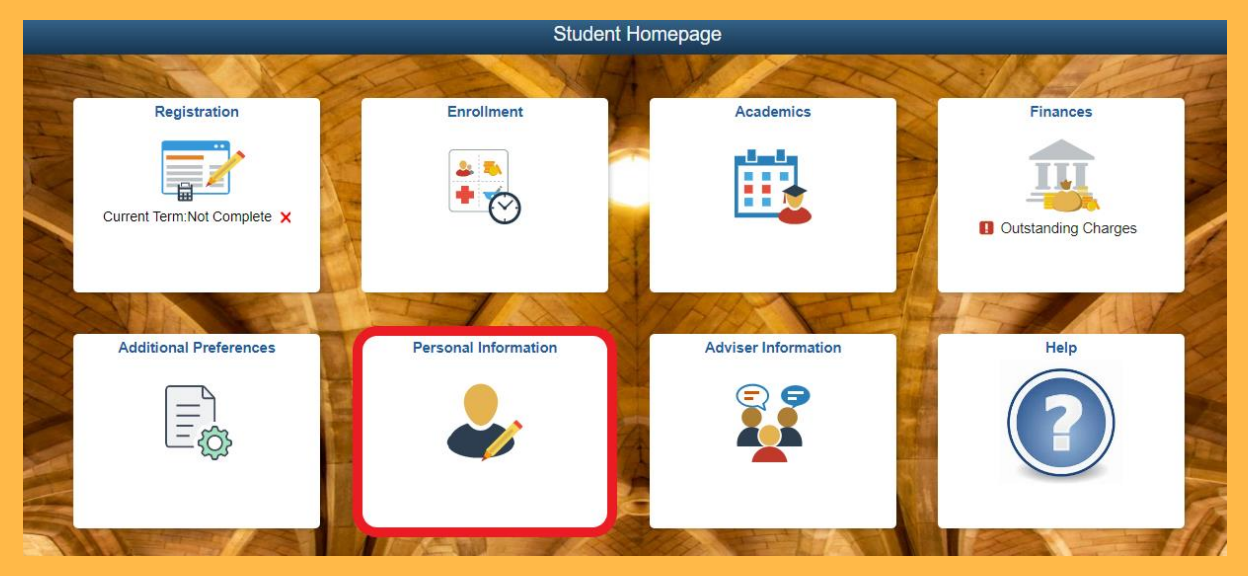

1. Log in to MyCampus and select the Personal Information tile from the Student Homepage.

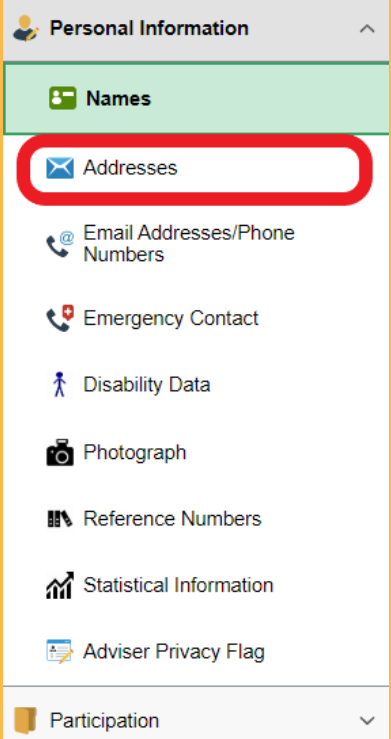

2. Select the Address option from the Personal Information tab on the left.

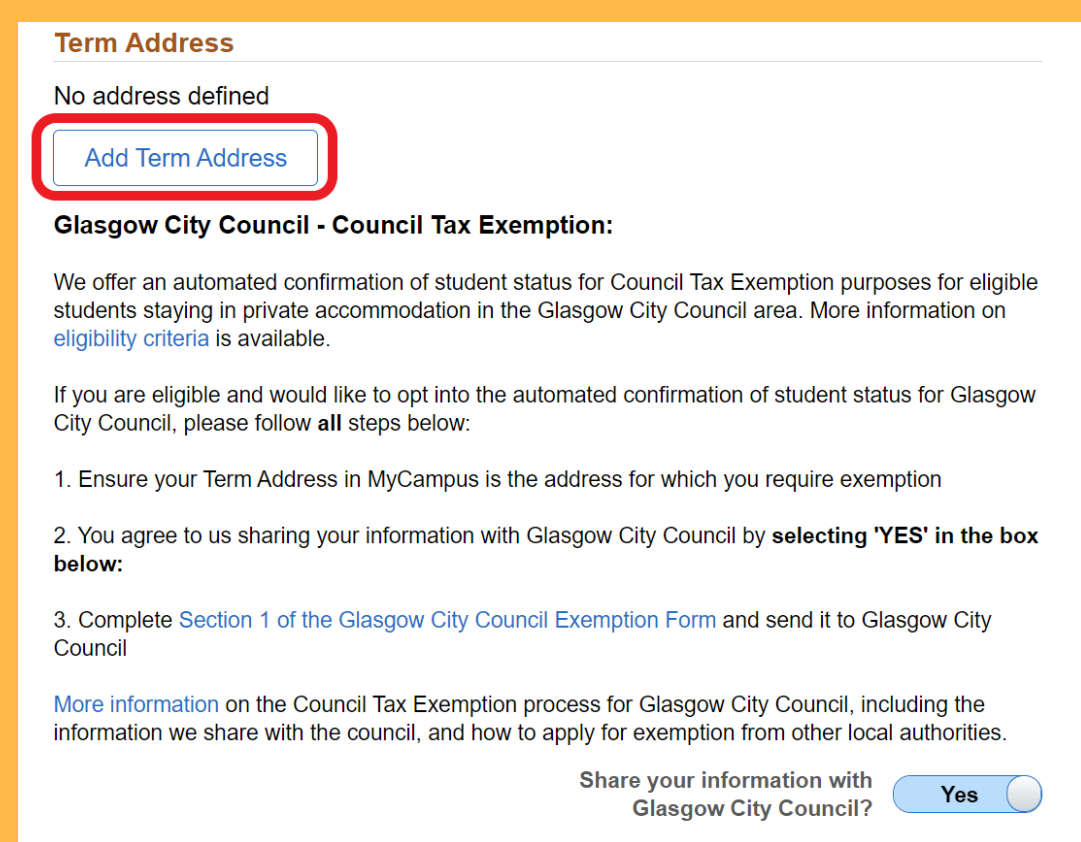

3. Then click on the Add Term Address button.

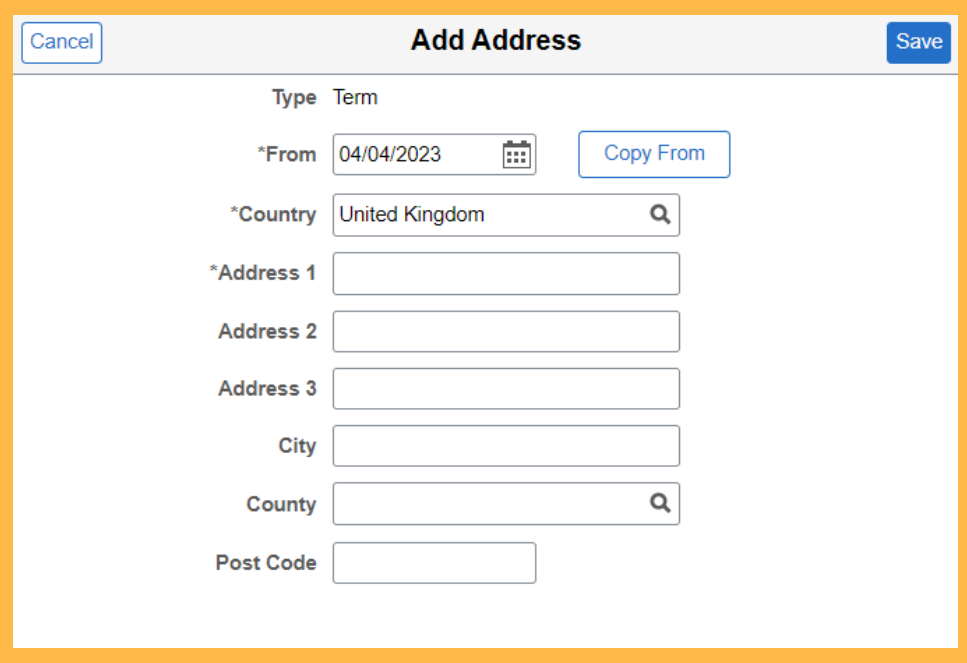

4. Fill in the pop-up form and click save.